*Onderstaand artikel is met toestemming, overgenomen uit het clubblad First Dutch Satelliteclub Europe (FDSE), uitgave meijuni 2010.* 

## **Bijdrage van Gerard en Hans...**

door Gerard en Hans... Copyright © 2010, FDSE / Detransponsder/ Hans&Gerard. Alle rechten voorbehouden. Niets uit deze uitgave mag worden verveelvoudigd, opgeslagen in een geautomatiseerd gegevensbestand, of openbaar gemaakt, in enige vorm of op enige wijze, hetzij elektronisch, mechanisch, door fotokopieën, opnamen of op enige andere manier, zonder voorafgaande schriftelijke toestemming van de schrijver/vereniging..

Vragen en/of opmerkingen: specials@detransponder.nl

## **WebTV of Dreambox Manager Suite**

Het binnenhalen van beelden van de Dreambox (of VU+ Duo) op de pc is een peuleschil. Vooraf moet videospeler VLC (laatst bekende versie: 1.0.5) geïnstalleerd zijn. Daarna vul je het IP-adres van de Dreambox (= waarmee deze met de router verbonden is, dus zoiets als 192.168.1.111) in de webregel van je browser (NB: FireFox schijnt het beste te werken). Na een 'enter' krijg je een overzicht van de boeketten.

Zoek de zender en klik daarop. Het beeld op de tv zal verspringen naar deze zender. Dat is de controle dat de verbinding tussen pc en Dreambox 100% is.

In het scherm zie je rechts boven 'WebTV' staan. Deze optie werkt hier niet goed. Maar wel de volgende: rechts van de epg-tekst van de tv-zender staat een mini-schermpje (monitor) afgebeeld. Klik daar op. Vervolgens wordt de stream met behulp van VLC gestart.

Bij een haperend beeld: even geduld of nog eens herstarten (voor een betere verbinding).

Een alternatief is het gebruik van **Dreambox Manager Suite**. Via Google vond ik versie 2 (build 1.0.0.9). Deze is echter voor Enigma-1 receivers ('versie 2' is verwarrend). Met enig ge-Google is de Enigma-1 versie wel te vinden (zonder te hoeven registreren). Het programma is overigens gratis.

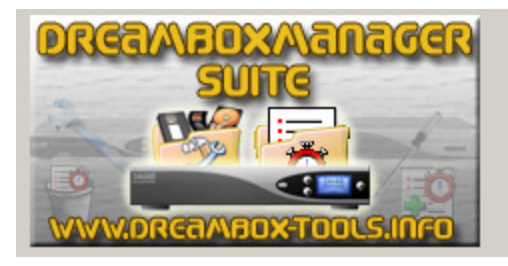

DreamboxManagerSuite Version 2 (Build: 1.0.0.9)

> After an idea from Dr. Best and Marthom

Voor Enigma-2 receivers is er een andere versie: DreamboxManagerSuite E2. Dit is ook gratis maar je zult het waarschijnlijk alleen op de officiële site vinden (even registratie nodig): http://www.dreambox-tools.info/thread.php?threadid=1937&hilight=suite

## DreamboxManagerSuite E2 <Build Version 1.0.0.2> by Dr. Best

Na het invullen van variabelen via 'Extras'/'Options'/'Profiles' (ip-nummer etc.) kun je aan de slag. Voor de Dreambox is de gebruikernaam (username): root. Het wachtwoord (password): dreambox. Voor de VU+ Duo is dit twee keer 'root'.

Na een test (met OK) haalt het programma de kanalenlijst van je Dreambox/VU+ Box. Klik dan op het gewenste boeket (dropdown) en het opent zich:<br>File View Extras ?

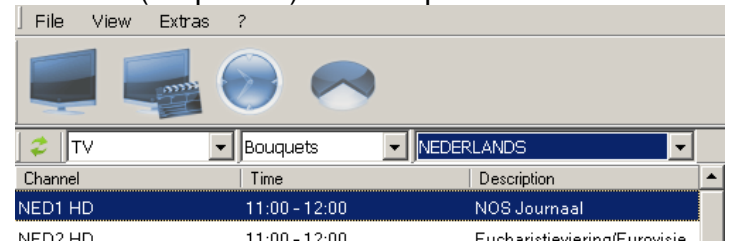

Het programma kan gedetailleerd epg-gegevens lezen. Ook kun je het gebruiken als timer.

Op de harddisk opgenomen bestanden kunnen ook via dit programma binnengehaald worden. Om op te slaan op de pc of via streaming te bekijken.

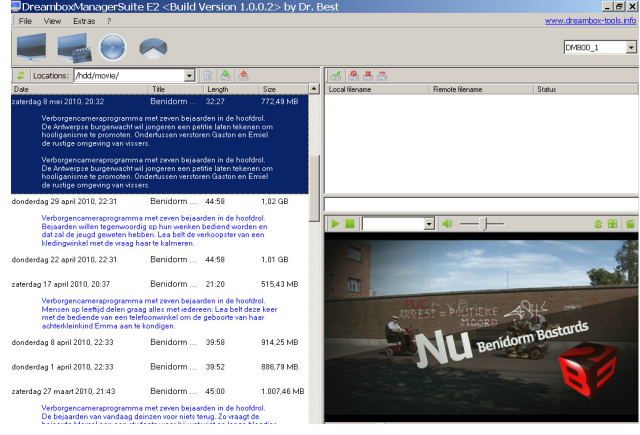

Overigens: je moet een ontzettend snelle pc hebben om ook hd-beelden te streamen. De micro processor trekt het niet (of de videokaart-processor). SD-beelden zijn geen probleem.

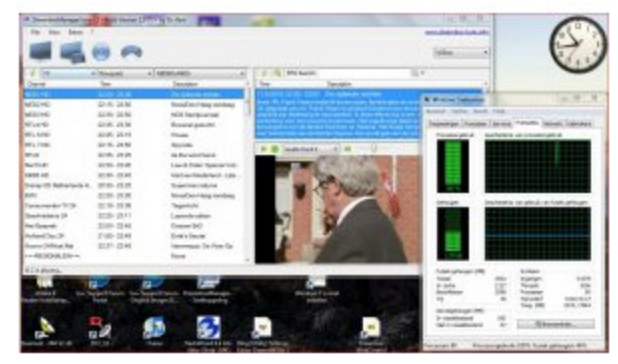

Gerard en Hans.